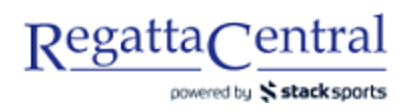

## COMMENT CRÉER UNE CATÉGORIE DE PRIX

- 1. Accéder à la page de la régate puis à l'onglet Modifier du bas sur la page d'aperçu.
	- a. L'onglet Modifier du haut permet d'ajouter des données dans la page d'aperçu. L'onglet Modifier du bas permet d'accéder à la configuration de la régate.

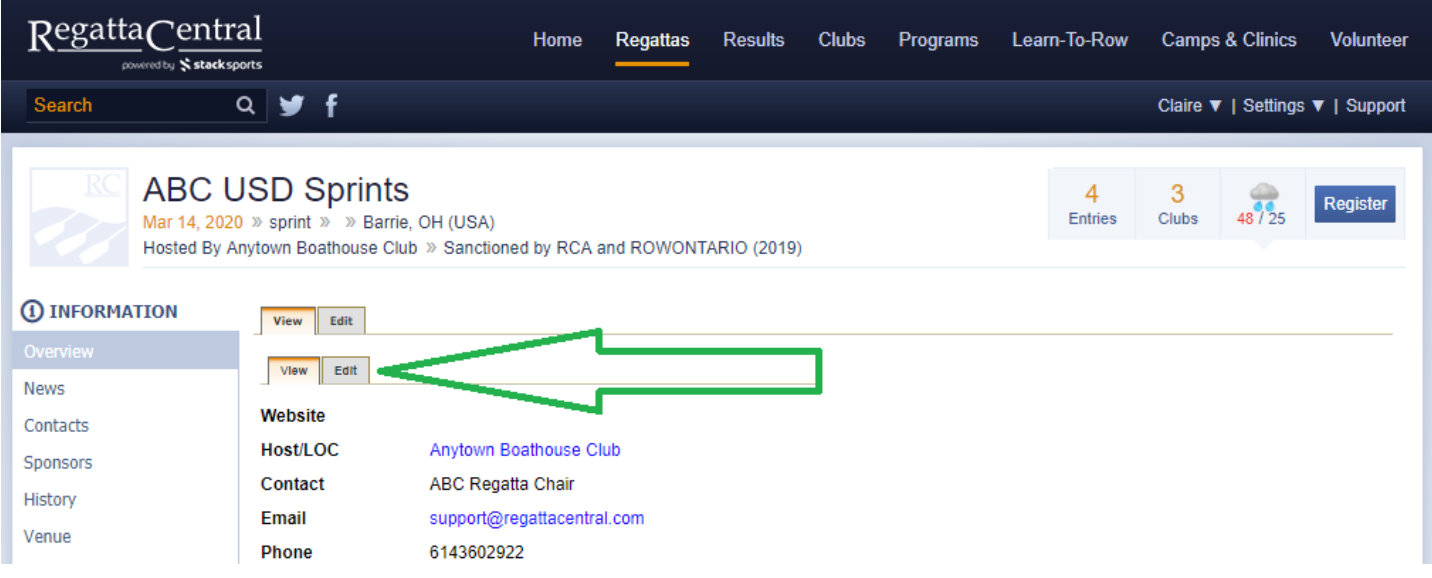

- 2. Une fois en mode de modification, défiler vers le bas jusqu'à l'affichage de la boîte de modèles de prix à droite.
- 3. Cliquer sur Ajouter un nouveau modèle de prix.

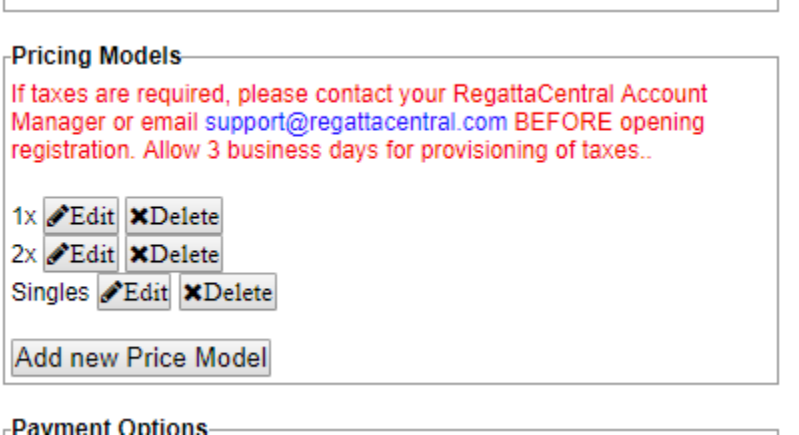

- 4. Entrer le titre et le prix standard. Si des périodes de préinscription et d'inscription tardive sont prévues, elles doivent être entrées également.
	- a. Il faut une catégorie de prix pour chaque type d'embarcation (1x, 2x, 2-, etc.) pour lesquelles il y a une épreuve.

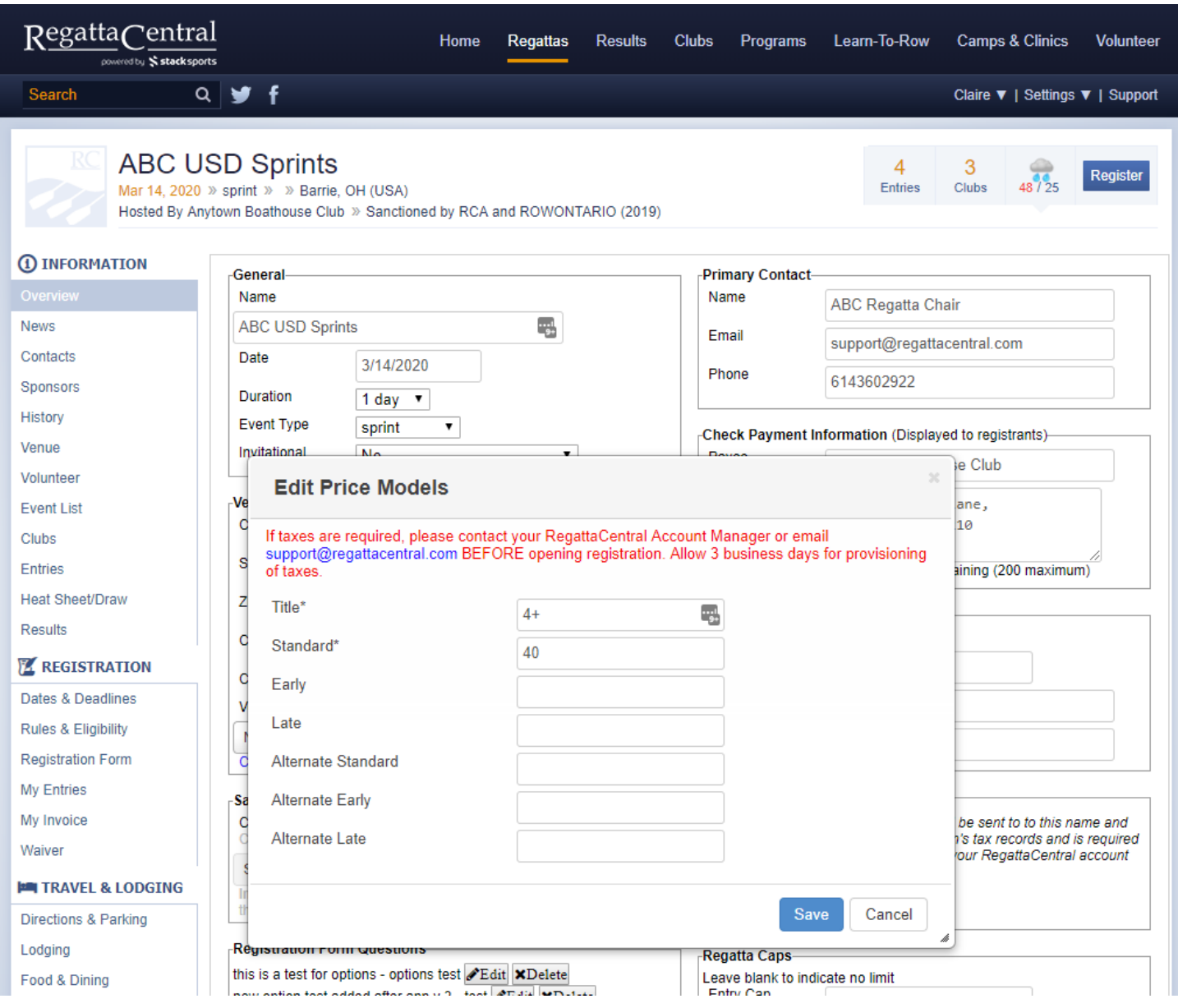

5. Lorsque les renseignements sont saisis, cliquer sur Enregistrer.

Notes :

- Ces modèles de prix s'afficheront dans la page d'aperçu en ordre alphabétique ou chronologique.
- Pour utiliser d'Autres frais, il est nécessaire de préciser les équipes qui en profitent avec la fonction d'Équipes avec droits d'accès spéciaux dans la page de liens rapides du personnel.
- Les modifications apportées aux frais ne sont pas rétroactives elles ne s'appliquent qu'aux inscriptions à venir.